### **Welcome to UPJ Eats!**

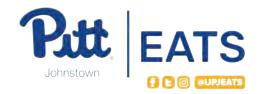

We are thrilled to be apart of the UPJ family and we're sure you are too!

Starting this Fall we are bringing exciting changes to dining that we can't wait to implement.

Due to COVID we have put in place cutting edge technology
to make dining safer while still providing an experience everyone can enjoy.

Take some time to learn more about using

Dine on Campus Reservations and Boost Mobile Ordering! #UPJEATS

#### How to use Boost Mobile Ordering

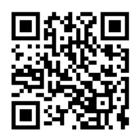

**Step 1.** Download the Boost Mobile Ordering app in the Apple App Store or Google Play Store. (QR code links directly to app store)

**Step 2.** Once in the app create an account. After creating an account, search "**University of Pittsburgh - Johnstown**" in location.

**Step 3.** Select the location you'd like to pre-order your meal for pick up from. Next, you can begin customizing. **(One step closer to deliciousness!)** 

Step 4. After completing your order you will be prompted to "Select Pick Up Time." Next, select your payment method. Payments accepted are Debit/Credit Card, Mountain Cat Cash, or Dining Dollars.

**Step 5.** Arrive at the **Boost Pick Up table** near the Tuck Shop located on the upper level of the Student Union. Show the attendant your confirmation on your smartphone and **ENJOY!** 

# Shelter-in-place Period

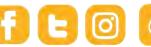

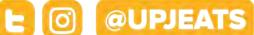

During the shelter-in-place period, all seating will be closed in the new PJ'S Dining Hall. In order to get your takeout meal, you will need to make a reservation on the new dining web page: dineoncampus.com/UPJ. You will be given a 15 minute window to enter the dining hall, get your to-go meal, and exit. You are welcome to eat outside with the members of your pod or in your room.

## PJ's Dining Hall Opening

Social distancing guidelines will limit the number of people permitted to be seated at any given time. Students wishing to eat inside the dining hall will need to make a reservation (on a first-come, first-served basis) on dineonecampus.com/UPJ. You will be allocated 30 minutes to be in the dining hall. Seating will be available in the main dining hall (PJ's), the Mountain Cat Club, and The Zone.

## How to use Dine on Campus Reservations

**Step 1.** Visit dineoncampus.com/**UPJ** and locate the "Sign Up" in the top right corner of the page.

Step 2. Complete your Dine on Campus profile and select "Create Account" at the bottom of the screen.

**Step 3.** The next screen will be "Manage Your Account," where you will find the Reservations tab. You will then be able to select "PJ's Dining Hall," select a date, and select a time-slot to come. Visit PJ's Dining Hall at your reserved time. Show the cashier your confirmation on your smartphone to enjoy a 30 minute all-you-care-to-eat meal.

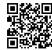

**Download the Dine on Campus** app today!